# **Mode Entreprise et liste des sites en mode Entreprise**

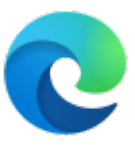

### **Informations concernant Microsoft Edge Entreprise**

Le mode Entreprise, mode de compatibilité qui s'exécute sur Internet Explorer 11 sur les appareils Windows 10, Windows 8.1 et Windows 7, permet d'afficher des sites web à l'aide d'une configuration de navigateur modifiée conçue pour émuler Windows Internet Explorer 7 ou Windows Internet Explorer 8. L'exécution dans ce mode permet d'éviter la plupart des problèmes de compatibilité courants associés aux applications web écrites et testées sur des versions antérieures d'Internet Explorer.

De nombreux clients identifient la compatibilité des applications web comme un coût élevé de mise à niveau, car les applications web doivent être testées et mises à niveau avant d'adopter un nouveau navigateur. La compatibilité améliorée fournie par le mode Entreprise contribue à donner aux clients la confiance nécessaire pour passer à Internet Explorer 11, leur permettant ainsi de bénéficier de normes Web modernes, de performances accrues, d'une sécurité améliorée et d'une fiabilité supérieure.

<https://docs.microsoft.com/fr-fr/internet-explorer/ie11-deploy-guide/what-is-enterprise-mode>

## **Page de téléchargement de Microsoft Edge Entreprise**

<https://www.microsoft.com/fr-fr/edge/business/download>

### **Mode Entreprise et liste des sites en mode IE11 Internet Explorer 11**

Le mode Entreprise est une fonctionnalité d'Internet Explorer 11 qui permet aux entreprises de configurer et de gérer les paramètres de navigation de leurs employés sur Internet Explorer. Cette fonctionnalité permet aux entreprises de s'assurer que tous leurs employés utilisent les mêmes paramètres de navigation et les mêmes versions de navigateur, ce qui peut aider à réduire les problèmes de compatibilité.

En ce qui concerne la liste des sites en mode IE11, cela dépend de la configuration spécifique de l'entreprise. Les entreprises peuvent choisir de configurer leurs ordinateurs pour que tous les sites Web soient automatiquement ouverts en mode IE11, ou elles peuvent choisir de configurer des sites Web spécifiques pour qu'ils soient ouverts en mode IE11.

Si vous êtes un employé et que vous rencontrez des problèmes avec un site Web en utilisant Internet Explorer 11, il est possible que ce site Web ne soit pas configuré pour fonctionner correctement en mode IE11. Dans ce cas, vous pouvez essayer d'utiliser un autre navigateur, tel que Google Chrome ou Mozilla Firefox, qui peuvent être plus compatibles avec le site Web en question.

Si vous êtes un administrateur système ou informatique, vous pouvez configurer les paramètres de mode Entreprise pour Internet Explorer 11 en utilisant l'outil de stratégie de groupe ou en modifiant les paramètres de registre sur les ordinateurs de votre entreprise. Vous pouvez également consulter la documentation officielle de Microsoft pour obtenir des instructions détaillées sur la configuration du mode Entreprise et la gestion des sites en mode IE11.

#### Fichier XML de la liste des sites

```
<site-list version="205">
 <!-- File creation header -->
 <created-by>
     <tool>EnterpriseSiteListManager</tool>
     <version>10586</version>
     <date-created>20150728.135021</date-created>
 </created-by>
 <!-- Begin Site List -->
 <site url="www.cpandl.com">
     <compat-mode>IE8Enterprise</compat-mode>
     <open-in>IE11</open-in>
</site> <site url="www.woodgrovebank.com">
     <compat-mode>Default</compat-mode>
     <open-in>IE11</open-in>
</site> <site url="adatum.com">
     <compat-mode>IE7Enterprise</compat-mode>
     <open-in>IE11</open-in>
</site> <site url="relecloud.com"/>
 <!-- default for self-closing XML tag is
     <compat-mode>Default</compat-mode>
     <open-in>None</open-in>
 -->
 <site url="relecloud.com/products">
     <compat-mode>IE8Enterprise"</compat-mode>
     <open-in>IE11</open-in>
\langlesite\rangle <site url="contoso.com/travel">
     <compat-mode>IE7</compat-mode>
     <open-in>IE11</open-in>
 </site>
 <site url="fabrikam.com">
      <compat-mode>IE7</compat-mode>
      <open-in>IE11</open-in>
</site>
```
#### </site-list>

From:

<https://www.abonnel.fr/> - **notes informatique & technologie**

Permanent link: **<https://www.abonnel.fr/informatique/se/ms-windows/microsoft-edge-full-mode-entreprise>**

Last update: **2023/03/12 07:33**

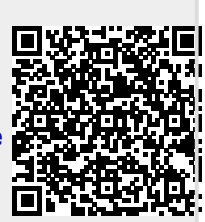